# <sup>5</sup> software<sup>46</sup>

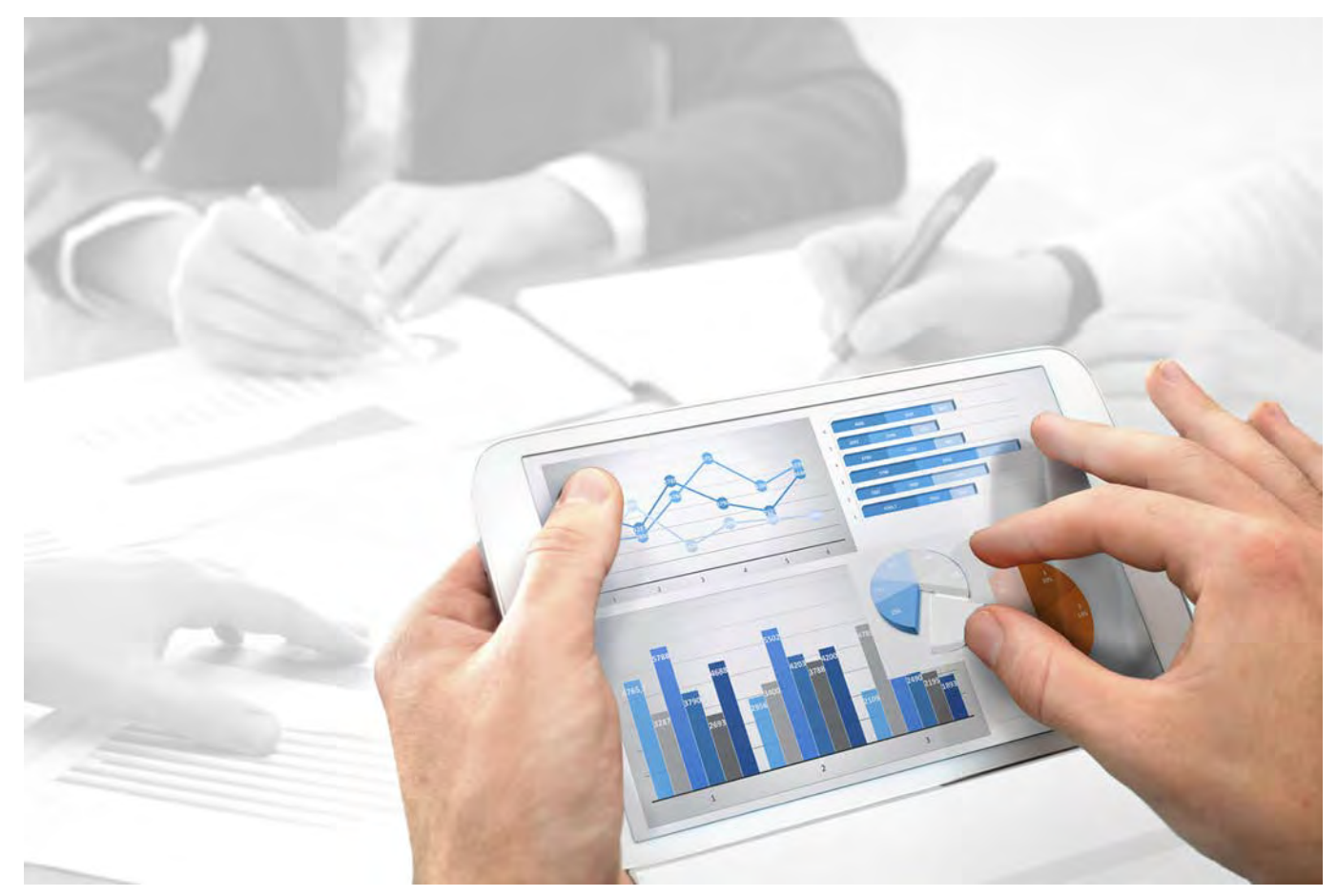

# **ARIS Risk & Compliance Manager** DATENMIGRATIONS-HANDBUCH FÜR KUNDENSPEZIFISCHE VERSIONEN

Version 10.0 - Service Release 2

**Oktober 2017**

This document applies to ARIS Risk & Compliance Manager Version 10.0 and to all subsequent releases.

Specifications contained herein are subject to change and these changes will be reported in subsequent release notes or new editions.

Copyright © 2010 - 2017 [Software AG,](http://softwareag.com/) Darmstadt, Germany and/or Software AG USA Inc., Reston, VA, USA, and/or its subsidiaries and/or its affiliates and/or their licensors.

The name Software AG and all Software AG product names are either trademarks or registered trademarks of Software AG and/or Software AG USA Inc. and/or its subsidiaries and/or its affiliates and/or their licensors. Other company and product names mentioned herein may be trademarks of their respective owners.

Detailed information on trademarks and patents owned by Software AG and/or its subsidiaries is located at [http://softwareag.com/licenses.](http://softwareag.com/licenses)

Use of this software is subject to adherence to Software AG's licensing conditions and terms. These terms are part of the product documentation, located at<http://softwareag.com/licenses> and/or in the root installation directory of the licensed product(s).

This software may include portions of third-party products. For third-party copyright notices, license terms, additional rights or restrictions, please refer to "License Texts, Copyright Notices and Disclaimers of Third Party Products". For certain specific third-party license restrictions, please refer to section E of the Legal Notices available under "License Terms and Conditions for Use of Software AG Products / Copyright and Trademark Notices of Software AG Products". These documents are part of the product documentation, located at<http://softwareag.com/licenses> and/or in the root installation directory of the licensed product(s).

# **Inhalt**

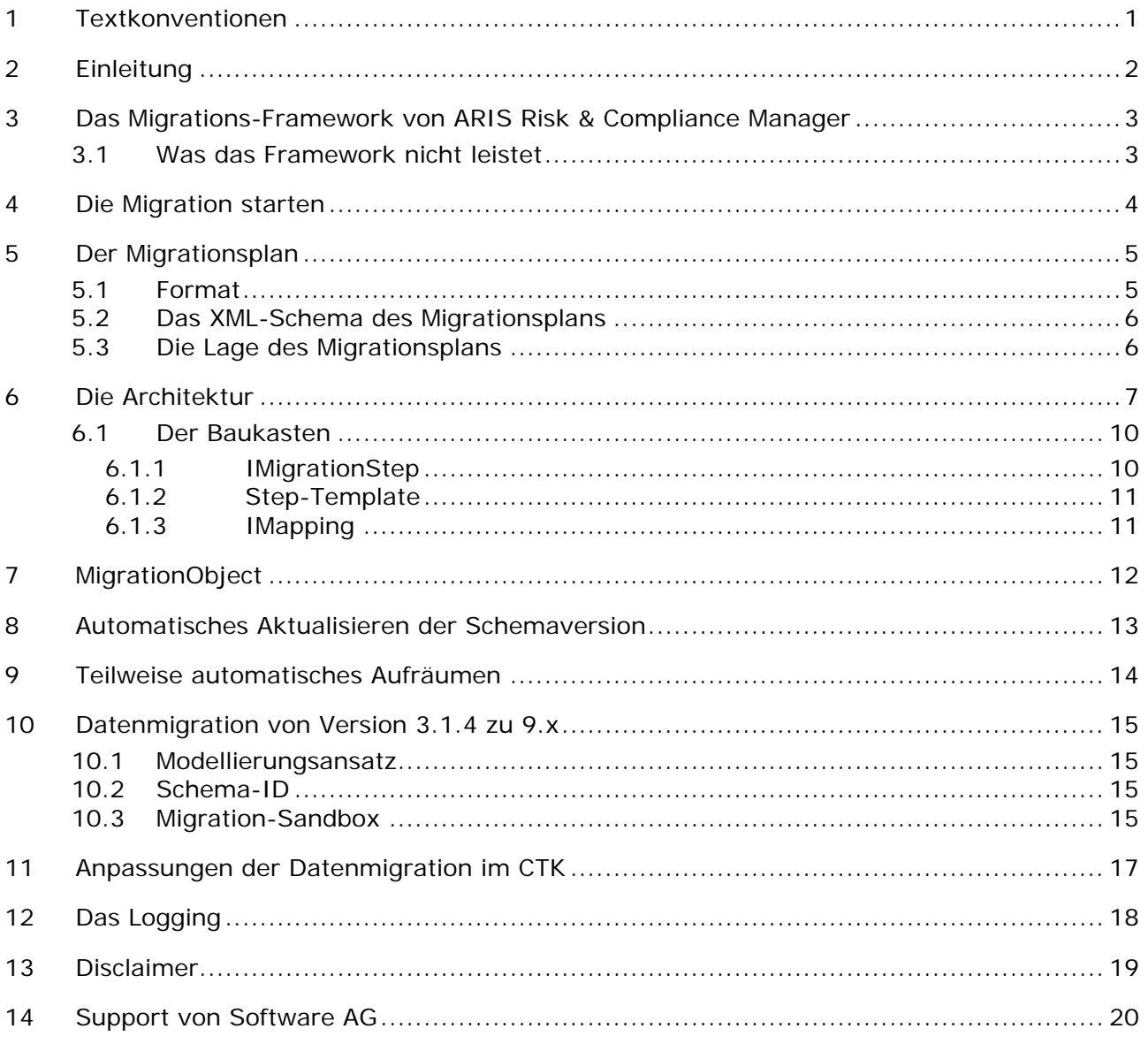

# <span id="page-3-0"></span>**1 Textkonventionen**

Im Text werden Menüelemente, Dateinamen usw. folgendermaßen kenntlich gemacht:

- Menüelemente, Tastenkombinationen, Dialoge, Dateinamen, Eingaben usw. werden **fett** dargestellt.
- Eingaben, über deren Inhalt Sie entscheiden, werden **<fett und in spitzen Klammern>** dargestellt.
- Einzeilige Beispieltexte werden am Zeilenende durch das Zeichen → getrennt, z. B. ein langer Verzeichnispfad, der aus Platzgründen mehrere Zeilen umfasst.
- Dateiauszüge werden in folgendem Schriftformat dargestellt:

Dieser Absatz enthält einen Dateiauszug.

# <span id="page-4-0"></span>**2 Einleitung**

Seit der Version 4.0 von ARIS Risk & Compliance Manager beinhaltet der Server ein Migration-Framework zum inkrementellen Migrieren von Daten aus früheren Versionen. Dieses Dokument bietet Ihnen eine Einführung in Handhabung, Arbeitsweisen und Erweiterungsmöglichkeiten dieses Frameworks. Das Dokument richtet sich an alle Entwickler die ARIS Risk & Compliance Manager an die Gegebenheiten beim Kunden anpassen und die Datenmigration betreuen.

Falls es eine aktualisierte Version dieses Dokuments gibt, finden Sie diese hier: http://aris.softwareag.com/ARISDownloadCenter/ADCDocumentationServer [\(http://aris.softwareag.com/ARISDownloadCenter/ADCDocumentationServer\)](http://aris.softwareag.com/ARISDownloadCenter/ADCDocumentationServer)

### **DATENMIGRATION FÜR STANDARDVERSIONEN**

Dieses Handbuch beschreibt das Vorgehen einer Datenmigration für eine kundenspezifische Version von ARIS Risk & Compliance Manager. Die Datenmigration für eine Standardversion ist im Upgrade-Handbuch von ARIS Risk & Compliance Manager im Kapitel **Migration der Datenbank von ARIS Risk & Compliance Manager** beschrieben.

## <span id="page-5-0"></span>**3 Das Migrations-Framework von ARIS Risk & Compliance Manager**

Der Server beinhaltet einen Mechanismus zum inkrementellen Migrieren von Daten aus früheren Versionen. Dabei können Daten in allen von ARIS Risk & Compliance Manager unterstützten Datenbanksystemen (Oracle, MSSQL und Derby) migriert werden. Dazu steht ein Portfolio aus High-Level API-Funktionen zur Verfügung. Innerhalb selbst zu schreibenden oder zu ändernden Migrationsschritten können diese Funktionen dazu verwendet werden, Tabellen und Felder hinzuzufügen und Daten an neue Gegebenheiten anzupassen.

Das Framework kann durch Java-Klassen erweitert werden. Diese müssen textuell vorliegen. Es ist kein Kompilat erforderlich. Die interne Migrationslogik ermittelt anhand eines individuell anpassbaren XML-Migrationsplans die auszuführenden Schritte, um Datenstrukturen und Daten an den aktuell gestarteten Server anzupassen.

#### **Warnung**

Um Datenverlust und irreversible Veränderung Ihrer Daten vorzubeugen, empfehlen wir, eine vollständige Sicherung Ihrer Daten zu generieren. Verwenden Sie dazu die administrativen Werkzeuge ihres Datenbanksystems.

## <span id="page-5-1"></span>**3.1 Was das Framework nicht leistet**

Das interne Migrationsframework bearbeitet nur Daten und ihre Strukturen. Dies ist ausreichend, um den Standard von ARIS Risk & Compliance Manager zu migrieren. Es kann jedoch keine interne Logik wie Rules oder Workflow angepasst werden. Dies bedeutet für kundenspezifisch angepasste Versionen, dass neben der hier angesprochenen Datenmigration eventuell auch die Logik angepasst werden muss.

# <span id="page-6-0"></span>**4 Die Migration starten**

Um die Migration zu starten, setzen Sie im Konfigurationsfile **runtimeconfig.xml** den Parameter **dbms.autoStartMigration** auf **true**.

#### **Beispiel**

<!--if automatic migration should run during server startup set this parameter to true-->

<parameter name="dbms.autoStartMigration" value="true"/>

Ist dieser Parameter auf **true** gesetzt, wird beim Start des Servers geprüft, ob in der verbundenen Datenbank die Schemaversion des ARCM-Benutzers mit der aktuellen Schemaversion des ARCM-Servers übereinstimmt. Stellt der Server bei dieser Prüfung fest, dass die Version des Servers nicht mit der Version der Datenbank übereinstimmt, wird versucht eine passende Migrationsstrategie anhand des Migrationsplans (Seite [5\)](#page-7-0) zu generieren.

Solange der Parameter auf **true** gesetzt ist, wird auf dem Startbildschirm des Systems und im Header eine Testsystem-Einblendung angezeigt. Indem Sie den Parameter ausschalten, wird diese Einblendung entfernt.

Nun kann eine produktive Umgebung durch einen Datenbankexport und -import generiert werden. Legen Sie dazu ein neues Schema auf der Zieldatenbank an und generieren Sie die notwendigen Tabellen durch Starten des ARIS Risk & Compliance Manager-Servers. Ein Datenbankimport kann auch in ein anderes DBMS (Datenbankmanagementsystem) importiert werden. So ist es zum Beispiel möglich, eine Datenbank die unter Oracle migriert wurde, auf einem MSSQLServer produktiv zu schalten.

## <span id="page-7-0"></span>**5 Der Migrationsplan**

Der Migrationsplan ist eine XML-Datei mit dem Namen **migrationPlan.xml**. Hier wird ein Versionsübergang einem Verzeichnis zugewiesen, in dem die entsprechende Migrationslogik zu finden ist.

# <span id="page-7-1"></span>**5.1 Format**

Ein Versionsübergang ist in dem Tag **migration** definiert, das folgende Attribute besitzt:

- **Name**: Beinhaltet den Namen eines Versionsübergangs. Dieser Name wird bei der Ausführung des Versionsübergangs in die Tabelle **A\_SCHEMAPROPERTY\_TBL**  eingetragen. Anhand dieser Information kann zu einem späteren Zeitpunkt die Migrationshistorie der Datenbank nachverfolgt werden.
- **Source**: Beinhaltet die Startversion die in der Tabelle **A\_SCHEMAPROPERTY\_TBL** des verbundenen Datenbanksystems abgelegt ist. Ist die Startversion unbestimmt, so kann hier der Wert **start** eingetragen werden. In diesem Fall wird bei der Migration, wenn keine passende Quelle zu einem Schema gefunden wurde, mit dem als **start** markierten Versionsübergang im Plan begonnen.
- **Target**: Beinhaltet die Zielversion die nach dem aktuellen Versionsübergang erreicht werden soll.
- **Approach**: Gibt aus, ob sich der aktuelle Versionsübergang auf den risikobasierten oder kontrollbasierten Ansatz bezieht. Mögliche Werte sind **rba** und **cba**.
- **Implementierung**: Der Ordner der die Migrationslogik zu diesem Versionsübergang enthält. Der Pfad zu diesem Ordner setzt sich aus zwei Komponenten zusammen. Der erste Teil ist der allgemeine **SourceFolder [installation**

**Directory]/jsp/WEB-INF/config/migration**. Der zweite Teil wird aus den Java-Packages gebildet, die einen Pfad zu dem Basispaket

**com.idsscheer.webapps.arcm.dl.datamigration** bilden. Unter diesem Basispaket wird nun der Ordner **implementation** abgelegt. Dieser Pfad liegt außerhalb der ARIS Risk & Compliance Manager-Bibliothek und kann daher mit eigenen Klassen und Ressourcen erweitert werden, die nicht kompiliert werden müssen.

 **Fix**: Ist dieses optionale Attribut auf den Wert **true** gesetzt, wird der angegebene Versionsübergang als Hotfix auf einer bestehenden Version ausgeführt. Die Version der Datenbank bleibt unverändert. Hier müssen die die Attribute **source** und **target** die gleiche Version beinhalten.

#### **Beispiel**

```
<?xml version="1.0" encoding="UTF-8" ?>
<migrationPlan xmlns:xsi="http://www.w3.org/2001/XMLSchema-instance"
           xsi:noNamespaceSchemaLocation="./xsd/migrationPlan.xsd">
    <migration name="start_to_4.0_RBA" source="start" 
target="arcm_4.0.0_rba_standard" approach="rba" implementation="mig31SR4To40"/>
    <migration name="start_to_4.0_CBA" source="start" 
target="arcm_4.0.0_cba_standard" approach="cba" implementation="mig31SR4To40"/>
    <migration source="arcm_4.0.0_rba_standard" target="arcm_4.1.0_rba_standard" 
approach="rba" implementation="mig40To41" />
    <migration source="arcm_4.0.0_cba_standard" target="arcm_4.1.0_cba_standard" 
approach="cba" implementation="mig40To41" />
</migrationPlan>
```
## <span id="page-8-0"></span>**5.2 Das XML-Schema des Migrationsplans**

Das dokumentierte Schema der Datei **migrationPlan.xml** ist als Ressource in die Bibliothek **arcm\_datalayer\_migration\_migsteps.jar** eingebunden und liegt im Paket **com.idsscheer.webapps.arcm.dl.datamigration.xsd.** Wenn Sie die Datei **migrationPlan.xml** in einer Entwicklungsumgebung wie **IDEA** oder **ECLIPSE** bearbeiten, können Sie aufgrund dieses Schemas die kontextsensitive Autovervollständigung, Syntaxprüfung und Hilfe nutzen. Diese Datei darf nicht verändert werden. Ein geändertes Schema kann von dem Migrations-Framework nicht verarbeitet werden.

## <span id="page-8-1"></span>**5.3 Die Lage des Migrationsplans**

Der Migrationsplan ist im Ordner **migrationPlan.xml** als Ressource in die Bibliothek **arcm\_datalayer\_migration\_migsteps.jar** eingebunden und liegt im Paket **com.idsscheer.webapps.arcm.dl.datamigration**. In der Datei **migrationPlan.xml** sind Änderungen und Erweiterungen möglich, sofern sie sich eine neue Bibliothek **arcm\_datalayer\_migration\_migsteps.jar** mit den geänderten Klasse erzeugen lassen.

Im CTK benötigen Sie die Quellen der Standardmigration um kundenspezifische Anpassungen vornehmen zu können. Im Anschluss wird eine Bibliothek aus diesen geänderten Sourcen erzeugt, die die Standardbibliothek ersetzt.

Im Benutzerhandbuch

**http://iwiki.eur.ad.sag:8080/display/PUB/ARCM+9.5+Eclipse+CTK** 

**[\(http://iwiki.eur.ad.sag:8080/display/PUB/ARCM+9.5+Eclipse+CTK\)](http://iwiki.eur.ad.sag:8080/display/PUB/ARCM+9.5+Eclipse+CTK)** finden Sie im Abschnitt **Migration** Informationen darüber, wie eine Migration im CTK an kundenspezifische Datenbanken angepasst werden kann.

# <span id="page-9-0"></span>**6 Die Architektur**

Im Source-Folder werden Java-Klassen als Migrationsschritte **(Seite [5\)](#page-7-1)** abgelegt, die das Interface **IMigrationStep** implementieren und die abstrakte Klasse **BaseMigrationStep** erweitern. Die Methode **::execute(…)** von **IMigrationStep** bekommt eine Instanz von IMapping aus dem Migration-Framework. Um die Migration durchzuführen, können nun in der Execute-Methode verschiedene HighLevel Funktionen aus IMapping und IMigrationStep genutzt werden. Die Methoden der Interfaces **IMapping** und **IMigrationStep** sind stabil und mit Javadoc-Hilfen versehen.

| <b>IMapping</b>                                                     |               |
|---------------------------------------------------------------------|---------------|
| du getConnection()                                                  | Connection    |
| an getDbmsType()                                                    | int           |
| one getDbmsTypeName()                                               | String        |
| all genModifyTextFieldLen(String, String, int)                      | <b>String</b> |
| ahl genAlterColumnName(Shing, Shing, Shing)                         | <b>String</b> |
| alv genAlterTableName(String, String)                               | String        |
| on genAddField(String, String, int, int)                            | String        |
| oly genAddField(String, String, int., Int., String).                | String        |
| ole genAddField(String, String, int, String)                        | String        |
| o <mark>m</mark> genAddField(String, String, int, String, String)   | String        |
| olo genDeleteField(String, String)                                  | String        |
| oh) migrateNumericToVarchar(String, String, String, Int)            | <b>Void</b>   |
| oh) migrateVarcharToNumeric(String, String, String)                 | <b>Void</b>   |
| oh executeSQL(String)                                               | <b>Void</b>   |
| on a eateSequenceTableSQL()                                         | String        |
| oh createTableSQL(String)                                           | String        |
| oh executeQuery(String)                                             | ResultSet     |
| oh) migrateClobToNumeric(String, String, String, String, Statement) | void          |
| on reargSequence(Statement, String, String)                         | void          |
| on genCreateIndex(String, String, String)                           | String        |
| o <mark>m</mark> genAddDoubleField(String, String, int, int)        | String        |
| on getErrorCodeIndexExists()                                        | mt            |
| on getErrorCodeInvalidIdentifier()                                  | int           |
| olili getDriver()                                                   | String        |
| dil gettiri()                                                       | String        |
| will gettiser()                                                     | String        |
| um getPwd()                                                         | String        |
| on genAddPrimaryKey(String, String, String)                         | String        |
| will getDisableConstraintCall()                                     | String        |
| will getEnableConstraintCal()                                       | String        |
| nin dropConstraints()                                               | void.         |
| on createConstraints()                                              | Void          |
| on executeScript(Statement, String, String)                         | void          |
| with is TableAlreadyPrepared(String)                                | boolean       |
| www.attributeAlreadyPrepared(String, String)                        | boolean       |
| on refreshStabistic()                                               | Void          |
| on getDbSchemaVersion()                                             | String        |

Abbildung 1: Mapping-Interface

| MigStep_000_DeactivatedStepTemplate                  |                        |                                                              |                        |
|------------------------------------------------------|------------------------|--------------------------------------------------------------|------------------------|
| um isActive()                                        | boolean                |                                                              |                        |
| (a) getStepOrderNumber()                             | irit.                  |                                                              |                        |
| ml getDescription()                                  | Shing                  |                                                              |                        |
| in execute(IMapping)                                 | void                   |                                                              |                        |
|                                                      |                        | <b>BaseMigrationStep</b>                                     |                        |
|                                                      |                        | getSourceSystem()                                            | String                 |
|                                                      |                        | getTargetSystem()                                            | Sting                  |
|                                                      |                        | getName()                                                    | String                 |
|                                                      |                        | getMaxId(IMapping, String, String)                           | long                   |
|                                                      |                        | addProperties(Properties)                                    | void                   |
|                                                      |                        | addField(IMapping, String, String, Int, Int)                 | void                   |
|                                                      |                        | addField(IMapping, String, String, ink, ink, String)         | void                   |
|                                                      |                        | renameField(IMapping, String, String, String)                | void                   |
|                                                      |                        | deleteObjects(IMapping, IObjectType)                         | void                   |
|                                                      |                        | deleteObjects(IMapping, IObjectType, List <string>)</string> | void                   |
|                                                      |                        | getPrefixes(IObjectType)                                     | List <string></string> |
|                                                      |                        | addPrefixes(IObjectType, List <string>)</string>             | void                   |
|                                                      |                        | getStepOrderNumber()                                         | 秋                      |
|                                                      |                        | getResourcePath()                                            | Sting                  |
|                                                      |                        | getApproaches()                                              | List <string></string> |
|                                                      |                        | sActive()                                                    | boolean                |
|                                                      |                        | log(Class, String)                                           | void                   |
| <b>IMigrationStep</b>                                |                        |                                                              |                        |
| getSourceSystem()                                    | String                 |                                                              |                        |
| getTargetSystem()                                    | String                 |                                                              |                        |
| getDescription()                                     | String                 |                                                              |                        |
| (jetName)                                            | Sting                  |                                                              |                        |
| execute(IMapping)                                    | void                   |                                                              |                        |
| addProperties(Properties)                            | void                   |                                                              |                        |
| addField(IMapping, String, String, int., int.)       | void                   |                                                              |                        |
| addField(IMapping, String, String, int, int, String) | <i>void</i>            |                                                              |                        |
| renameField(IMapping, String, String, String)        | void.                  |                                                              |                        |
| getStepOrderNumber()                                 | 酏                      |                                                              |                        |
| getResourcePath()                                    | <b>String</b>          |                                                              |                        |
| getApproaches()                                      | List <string></string> |                                                              |                        |
| sActive()                                            | boolean.               |                                                              |                        |

Abbildung 2: Migration-Interface

# <span id="page-12-0"></span>**6.1 Der Baukasten**

Alle öffentlichen Methoden aus den Interfaces **IMigrationStep** und **IMapping** können wie in einem Baukasten kombiniert werden, um das gewünschte Ergebnis zu erzielen.

# <span id="page-12-1"></span>**6.1.1 IMigrationStep**

In dem Ordner **implementation** (Seite [5\)](#page-7-1), der alle Logik und Daten zu einem Versionsübergangs enthält, befindet sich der Unterordner **migSteps**. Dieser Ordner enthält alle für den Versionsübergang notwendigen Migrationsschritte, die das Interface **IMigrationStep** implementieren. Das Interface **IMigrationStep** liefert Hilfsfunktionen die datenbankspezifische Abhängigkeiten kapseln und unabhängig sind von datenbankspezifischen Gegebenheiten. Folgende Methoden sind nicht durch die abstrakte Oberklasse **BaseMigrationStep** implementiert und müssen im konkreten Migrationsschritt implementiert werden.

## **IMigrationStep::getDescription() String**

Liefert die Beschreibung des Schritts als String.

## **IMigrationStep::execute(IMapping)**

Führt den Schritt aus. Alle öffentlichen Methoden von **IMapping** können verwendet werden.

Folgende Methoden sind durch die abstrakte Oberklasse **BaseMigrationStep** implementiert und sollten im konkreten Migrationsschritt überschrieben werden.

### **IMigrationStep::getStepOrderNumber()**

Bestimmt die Reihenfolge (Priorität) der auszuführenden Schritte. Die Standardimplementierung liefert immer die Order-Nummer **0**. Überschreiben Sie diese Funktion und tragen Sie eine Nummer größer **0** ein, entsprechend der Position an welcher dieser Schritt ausgeführt werden soll. Je kleiner die Nummer desto höher die Priorität.

## **IMigrationStep::isActive() Boolean**

Bestimmt, ob dieser Schritt ausgeführt werden soll (**return true**) oder nicht (**return false**). Die Standardimplementierung liefert true. Der Schritt ist somit aktiv und wird ausgeführt. Überschreiben Sie diese Funktion, wenn Sie während der Entwicklung einen Schritt temporär ausschalten wollen. Manche Schritte, wie das Generieren von Datenbankindices, sollten deaktiviert werden, sobald es eine Folgeversion gibt. Indices sollten dann nur in dem letzten Versionsübergang generiert werden.

Das Interface stellt noch weitere nützliche Funktionen zur Bearbeitung von Daten und Datenstrukturen zur Verfügung. Diese sind mit Javadoc dokumentiert.

## <span id="page-13-0"></span>**6.1.2 Step-Template**

Das deaktivierte Step-Template befindet sich in den Standardmigrationsordnern und bietet eine Vorlage mit grundlegenden Beispielen für das Bearbeiten des Schemas und der Daten. Wenn Sie einen neuen Schritt anlegen wollen, kopieren Sie dieses Template und passen Sie den Klassennamen, den Namen des Constructors und den Eintrag **package** entsprechend an.

Achten Sie auch darauf, alle Literale an die aktuellen Gegebenheiten anzupassen. Editieren Sie nicht das Template, da es noch als Vorlage für weitere Schritte dient.

#### **Warnung**

Setzen Sie das Template in der Funktion **isActive()** niemals auf **true**. Der Schritt würde bei einem Start der Migration ausgeführt werden und Ihre Daten können beschädigt werden.

## <span id="page-13-1"></span>**6.1.3 IMapping**

Das Interface **IMapping** liefert Hilfsfunktionen die datenbankspezifische Eigenschaften kapseln. Mit Hilfe dieser Funktionen können Sie zum Beispiel Tabellen oder Felder hinzufügen und Daten bearbeiten. Einige dieser Funktionen führen die gewünschten Operationen sofort aus und schließen danach die benötigten Datenbankressourcen automatisch. Einige Funktionen liefern auch direkt Datenbankressourcen zurück. In diesem Fall müssen Sie darauf achten, diese Ressourcen selbst in einem Finally**-**Block zu schließen.

Schließen Sie Datenbankressourcen wie **Connection** oder **ResultSet**, die Sie aus dem Interface **IMapping** erhalten, wenn sie nicht mehr benötigt werden. Alle Methoden im Interface **IMapping**  wirken auf die Datenbankverbindung, die in dem Konfigurationsfile **runtimeconfig.xml** in dem Abschnitt **Datalayer** angegeben ist. Das Interface stellt noch weitere nützliche Funktionen zur Bearbeitung von Daten und Datenstrukturen zur Verfügung. Diese sind mit Javadoc dokumentiert.

# <span id="page-14-0"></span>**7 MigrationObject**

Das MigrationObject ist eine Hilfsstruktur um Daten konsistent in Schema Tabellen für ARIS Risk & Compliance Manager zu schreiben. Erzeugen und schreiben Sie die Objekte sequentiell, um Konflikte mit dem internen ID-Management zu vermeiden. Diese Hilfsstruktur erzeugt nicht die Tabellen, sondern füllt Daten semantisch korrekt ein.

Es ist möglich ein MigrationObject mit dem Operator **new** zu erzeugen.

MigrationObject migObject = new MigrationObject("POLICYREVIEWTASK", mapping, this, UUID.randomUUID().toString(),

OVIDFactory.getOVID(SystemGUID.INTERNAL\_SYSTEM\_USER.getObjID()));

Das neu erzeugte Objekt bietet eine API, um Attribute mit ihren Werten zu pflegen.

migObject.setAttribute("reviewRelevant", IMapping.TYPE\_NUMBER, "0");

Auch Relationen können so gepflegt werden:

migObject.setRelationAttribute("POLICYREVIEWTASK", "owner\_group", IMapping.TYPE\_RELATION\_1\_1, ownerGroupID, 5520, 0, null);

Mit der Funktion **::write()** kann das Objekt in die Datenbank geschrieben werden.

migObject.write();

Um einen vollständigen Überblick über die API dieser Klasse zu erhalten, prüfen Sie die **javadoc**  der Datei **MigrationObject.java**.

# <span id="page-15-0"></span>**8 Automatisches Aktualisieren der Schemaversion**

In älteren Versionen des Migrations-Frameworks war es erforderlich einen eigenen MigrationStep zu schreiben, um das Feld **currentSchemaId** in der Tabelle **A\_SCHEMAPROPERTY\_TBL** zu pflegen. Mit der aktuellen Version des Frameworks entfällt diese Notwendigkeit. Das entsprechende Feld wird nun vom Framework automatisch während der Datenmigration gepflegt.

# <span id="page-16-0"></span>**9 Teilweise automatisches Aufräumen**

Jede Migration beinhaltet den automatischen Migrationsschritt **MigStep\_CleanupMigration**. Dieser Migrationsschritt vergleicht die Metadaten der Datenbank mit denen von ARIS Risk & Compliance Manager, korrigiert die Datenbank falls möglich und gibt andernfalls eine Fehlermeldung aus. Dadurch erfolgt rechtzeitig die Warnung, dass Unstimmigkeiten bezüglich der Datenbankstruktur bestehen. Folgende Einzelschritte werden durchgeführt:

- **Indizes, Fremd- und Primärschlüssel sowie Unique Constraints erzeugen.**
- Dummy-Felder entfernen, die bei der Erzeugung neuer Objekte angelegt wurden.
- Bei Bedarf Feldlängen, sowie Vor- und Nachkommastellen vergrößern und diese Information in der Logdatei ausgeben. Bitte versuchen Sie dennoch die Feldlängen immer korrekt anzugeben. Daten werden nicht angepasst.
- Bei fehlenden Objekten, Attributen und 1:1 Relationsattributen Fehler ausgeben.

## <span id="page-17-0"></span>**10 Datenmigration von Version 3.1.4 zu 9.x**

Für Migrationen mit Ausgangspunkt ARIS Risk & Compliance Manager Version 3.1.4 sind spezielle Anforderungen zu beachten.

## <span id="page-17-1"></span>**10.1 Modellierungsansatz**

ARIS Risk & Compliance Manager Version 3.1.4 speicherte genau wie die aktuelle Version, Versionsinformation in der Datenbanktabelle **A\_SCHEMAPROPERTY\_TBL**. Diese Information beinhaltet aber nicht den erforderlichen Modellierungsansatz (risikobasiert oder kontrollbasiert). Deshalb erfolgt beim Starten der Migration auf einer Datenbank von ARIS Risk & Compliance Manager Version 3.1.4 kein Abgleich des Modellierungsansatzes zwischen der Datenbank und der aktuellen Server-Konfiguration. Es wird vorausgesetzt, dass der konfigurierte Modellierungsansatz mit dem übereinstimmt, der ursprünglich in der Datenbank von ARIS Risk & Compliance Manager Version 3.1.4 festgelegt wurde. Überprüfen Sie bitte daher vor Start der Migration, ob die Datenbank zu der aktuellen Konfiguration passt.

## <span id="page-17-2"></span>**10.2 Schema-ID**

Die Schemainformation in der Tabelle **A\_SCHEMAPROPERTY\_TBL** für ARIS Risk & Compliance Manager Version 3.1.4 diente lediglich dazu, die Konsistenz der Datenbank zur aktuellen Version sicherzustellen. Diese Information konnte aber innerhalb einer Version von ARIS Risk & Compliance Manager variieren. In der aktuellen Version wird auf Basis der gespeicherten Daten automatisch ein Migrationspfad ermittelt. Prüfen Sie deshalb, ob in der Tabelle **A\_SCHEMAPROPERTY\_TBL** für den Schlüssel **PROPERTYKEY = "currentSchemaId"** der

Wert **PROPERTYVALUE** existiert, der mit der Zeichenfolge **arcm\_3** beginnt.

## <span id="page-17-3"></span>**10.3 Migration-Sandbox**

Zwischen ARIS Risk & Compliance Manager Version 3.1.4 und 4.0 wurde das Datenbankschema grundlegend erneuert. Die Datenmigration von ARIS Risk & Compliance Manager Version 3.1.4 endet mit dem Kennzeichnen der Datenbank als Migration Sandbox. Ist eine Datenbank so gekennzeichnet, startet der Server nur, wenn der Parameter **runtimeconfig.xml** in der Konfigurationsdatei **automigration=true** lautet. Ist dieser Parameter gesetzt, kann eine Datenbank von ARIS Risk & Compliance Manager nicht produktiv eingesetzt werden. Um nach der Migration eine konsistente Produktivdatenbank zu generieren, müssen folgende Schritte manuell durchgeführt werden.

#### **Vorgehen**

- 1. Melden Sie sich nach dem erfolgreichen Ende der Migration als Benutzer **system** bei ARIS Risk & Compliance Manager an.
- 2. Exportieren Sie die komplette Datenbank der Administration von ARIS Risk & Compliance Manager.
- 3. Stoppen Sie den ARIS Risk & Compliance Manager Server.
- 4. Erzeugen Sie ein neues Schema.
- 5. Setzen Sie die entsprechenden Parameter in der Konfigurationsdatei **runtimeconfig.xml**.
- 6. Setzen Sie in der Konfigurationsdatei **runtimeconfig.xml** den Parameter **automigration=false**.
- 7. Starten Sie den ARIS Risk & Compliance Manager Server erneut.
- 8. Importieren Sie in der Administration von ARIS Risk & Compliance Manager die Sicherung als Benutzer **system**.

Sie haben eine konsistente Produktivdatenbank generiert.

# <span id="page-19-0"></span>**11 Anpassungen der Datenmigration im CTK**

Die Beschreibung wie eine Migration im CTK an kundenspezifische Datenbanken angepasst werden kann, finden Sie im Benutzerhandbuch

**http://iwiki.eur.ad.sag:8080/display/PUB/ARCM+9.5+Eclipse+CTK** 

**[\(http://iwiki.eur.ad.sag:8080/display/PUB/ARCM+9.5+Eclipse+CTK\)](http://iwiki.eur.ad.sag:8080/display/PUB/ARCM+9.5+Eclipse+CTK)** im Abschnitt **Migration**.

# <span id="page-20-0"></span>**12 Das Logging**

Das Logging während der Migration folgt den Einstellungen in den **log4j.properties**. Hier stellen Sie vor der Migration die Pakete **arcm** und **dl.framework** auf **debug**.

log4j.logger.com.idsscheer.webapps.arcm=DEBUG

log4j.logger.com.idsscheer.webapps.arcm.dl.framework=DEBUG

Die Ausgabe der Migration wird dann auf der Konsole und in der Ausgabedatei vorgenommen, die in der Konfigurationsdatei **log4j.properties** eingestellt sind.

Um Performancenachteile auszuschließen, vergessen Sie nicht diese Änderungen im produktiven System rückgängig zu machen.

Prüfen Sie die resultierende Logdatei sorgfältig auf Fehlermeldungen bevor Sie die Datei exportieren und in das Produktivsystem importieren.

# <span id="page-21-0"></span>**13 Disclaimer**

ARIS-Produkte sind für die Verwendung durch Personen gedacht und entwickelt. Automatische Prozesse wie das Generieren von Inhalt und der Import von Objekten/Artefakten per Schnittstellen können zu einer immensen Datenmenge führen, deren Verarbeitung wiederum Verarbeitungskapazitäten und physische Grenzen überschreiten können. Physikalische Grenzen können dann überschritten werden, wenn der verfügbare Speicherplatz für die Ausführung der Operationen oder die Speicherung der Daten nicht ausreicht.

Der ordnungsgemäße Betrieb von ARIS Risk & Compliance Manager setzt voraus, dass eine zuverlässige und schnelle Netzwerkverbindung vorhanden ist. Ein Netzwerk mit unzureichender Antwortzeit reduziert die Systemperformanz und kann zu Timeouts führen.

Wenn ARIS-Produkte in einer virtuellen Umgebung genutzt werden, müssen ausreichende Ressourcen verfügbar sein, um das Risiko einer Überbuchung zu vermeiden.

Das System wurde im Szenario **Internal control system** mit 400 gleichzeitig angemeldeten Benutzern getestet. Es enthält 2.000.000 Objekte. Um eine ausreichende Performance zu gewährleisten, empfehlen wir mit nicht mehr als 500 parallel angemeldeten Benutzern zu arbeiten. Kundenspezifische Anpassungen, vor allem in Listen und Filtern, wirken sich negativ auf die Performance aus.

# <span id="page-22-0"></span>**14 Support von Software AG**

## **IM WEB**

Mit einem gültigen Support-Vertrag haben Sie Zugriff auf die Lösungsdatenbank.

#### Klicken Sie auf **https://empower.softwareag.com/**

#### (**<https://empower.softwareag.com/>**).

Bei Fragen zu speziellen Installationen, die Sie nicht selbst ausführen können, wenden Sie sich an Ihre lokale Software AG-Vertriebsorganisation.

### **TELEFONISCH**

Mit einem gültigen Support-Vertrag erreichen Sie den Global Support ARIS unter:

#### **+800 ARISHELP**

Dabei steht das "+" für das jeweilige Präfix, um in diesem Land eine internationale Verbindung anzuwählen.

Beispiel für die Anwahl innerhalb Deutschlands mit direkter Amtsleitung: 00 800 2747 4357